#### JSBSim in azione

#### Prof. Agostino De Marco

#### - Jary D'Auria

Università degli Studi di Napoli "Federico II"

<span id="page-0-0"></span>Dinamica e Simulazone del Volo Napoli, 11 Aprile 2014

#### Introduzione all'uso di JSBSim

#### 1 [Introduzione all'uso di JSBSim](#page-2-0)

[Come si può utilizzare JSBSim?](#page-2-0) [Lavorare con JSBSim](#page-3-0) [Cosa serve per lanciare le simulazioni?](#page-4-0)

#### 2 [Alcuni esempi di utilizzo](#page-10-0)

[Creare il FDM di un velivolo](#page-10-0) [Esempi di simulazione](#page-33-0)

# Come si può utilizzare JSBSim?

#### 1 Ingegneristico

- Strumento per lo studio della Dinamica del Volo
- Design di un velivolo
- Verifica performance e qualità di volo
- Impatto della dinamica su altri oggetti (persone, motori, payload, ecc.)
- Valutazione del rischio d'impatto
- Hardware In The Loop (HITL) testing (Aerocross Echo Hawk UAV, DuPont Aerospace DP-1)
- <span id="page-2-0"></span>• Air Traffic Control e Flight Management System (MITRE)
- 2 Non ingegneristico
	- Simulatori
		- Addestratori
		- Desktop Simulation (Flightgear, OpenEagle, . . . )

#### Lavorare con JSBSim

Data la complessità e la quantità di file con cui lavorare è utile tenere il tutto in ordine! Una possibile sistemazione della cartella di lavoro potrebbe essere la seguente:

<span id="page-3-0"></span>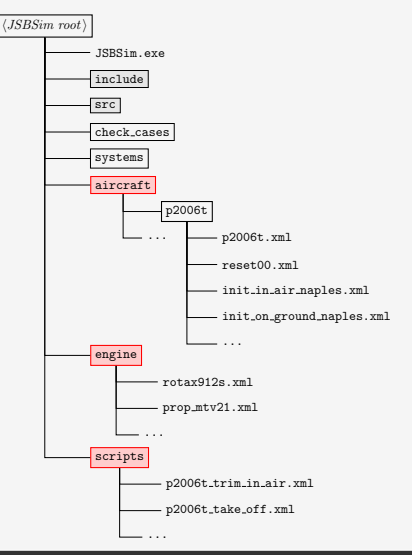

## Cosa serve per lanciare le simulazioni?

- File di Configurazione del Velivolo (Flight Dynamics Model, FDM)
- File di inizializzazione (condizioni iniziali)
- File con una serie di comandi

<span id="page-4-0"></span>Sono tutti file XML (eXtensible Markup Language) che permettono di organizzare i dati in maniera strutturata aumentandone la leggibilità e riducendo lo sforzo di programmazione.

# Com'è fatto il FDM?

```
\leqfdm_config> \leftarrow il tag radice
  <fileheader>
    ... ← informazioni su autore, riferimenti, etc.
  </fileheader>
  <metrics>
    ... ← informazioni sulla geometria
  </metrics>
  <mass_balance>
    ... ← informazioni sui pesi e le inerzie
  </mass_balance>
  <ground_reactions>
    ... ←caratteristiche del comportamento al suolo
    \ldots ← (carrelli ed altri punti di contatto)
  </ground_reactions>
```
# Com'è fatto il FDM?

```
<propulsion>
    ... \leftarrow dati sul sistema propulsivo
  </propulsion>
  <flight_control>
    ... ← definizioni dei controlli di volo (autopilota)
  </flight_control>
  <aerodynamics>
    ... ←database aerodinamico
  </aerodynamics>
  <output>
    \dots ← direttive di log
  </output>
</fdm_config> ← chiusura del tag radice
```
#### Il file di inizializzazione

```
<?xml version="1.0"?> ← intestazione
<initialize name="reset00"> ← tag di radice del file di inizializzazione
  <! -This file sets up the aircraft to start off
     from the runway in preparation for takeoff.
  -->
  \langleubody unit="FT/SEC"> 0.0 \langleubody> \langle velocità lungo x_B\ltvbody unit="FT/SEC"> 0.0 \lt/vbody> \lt velocità lungo y<sub>B</sub>
  \ltwbody unit="FT/SEC"> 0.0 \lt/wbody> \lt velocità lungo z_B<longitude unit="DEG"> -95.163839 </longitude>
                                   29.593978 </latitude>
  \text{split} unit="DEG"> 0.0 </phi\leftrightarrow \phi angolo di inclinazione
    laterale
  \epsilon <theta unit="DEG"> 0.0 </theta>\leftarrow \theta angolo di elevazione
  \epsilonpsi unit="DEG"> 200.0 \epsilon/psi> \epsilon \psi angolo di rotta
  <altitude unit="FT"> 4.6 </altitude>
  \langlehwind unit="FT/SEC"> 0.0 </hwind> \langle componente orizzontale
    della velocità vento
  \langle <vwind unit="FT/SEC"> 0.0 \langle/vwind> \langle componente verticale
della velocità velocità velocità velocità vento della velocità velocità vento della velocità velocità velocità<br>Prof. Agostino De Marco - Jary D'Auria 8 / 47
```
#### Lo script: programmare il volo

```
<?xml version="1.0"?>
<?xml-stylesheet
    type="text/xsl"
    href="http://jsbsim.sourceforge.net/JSBSimScript.xsl"?
   >
\langle -runscript \langle \rangle + tag di radice dello script
    xmlns:xsi="http://www.w3.org/2001/XMLSchema-instance"
    xsi:noNamespaceSchemaLocation="http://jsbsim.sf.net/
   JSBSimScript.xsd"
    name="C172-01A takeoff run">
  <! -.
    This run is for testing the C172 altitude hold
   autopilot
  -->
  <use
    aircraft="c172x" ← sceglie il velivolo /c172x/c172.xml
    initialize="reset00" ← condiz. iniziali in /c172x/reset00.xml
  />
```
#### Lo script: programmare il volo

```
<run
 start="0.0" ← tempo iniziale, in s
 end="200" ← tempo finale, in s
 dt="0.00833333333333333333" ← ∆t, in s
>
```
... ← lista degli eventi della simulazione

```
\langle run\rangle</runscript>
```
Possiamo inserire qualsiasi variabile contenuta nel catalogo. Il comando per far esporre a JSBSim il catalogo è:

```
$ JSBSim --aircraft=c172p --catalog > c172_catalog.txt ←-
    \langleinvio\rangle
```
# Esempi di utilizzo

[Come si può utilizzare JSBSim?](#page-2-0) [Lavorare con JSBSim](#page-3-0) [Cosa serve per lanciare le simulazioni?](#page-4-0)

#### <span id="page-10-0"></span>2 [Alcuni esempi di utilizzo](#page-10-0) [Creare il FDM di un velivolo](#page-10-0) [Esempi di simulazione](#page-33-0)

# FDM di un velivolo dell'aviazione generale

#### P2006T Aircraft

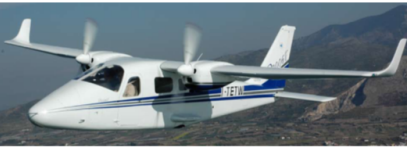

**CS-23 Certification** 

#### Characteristics

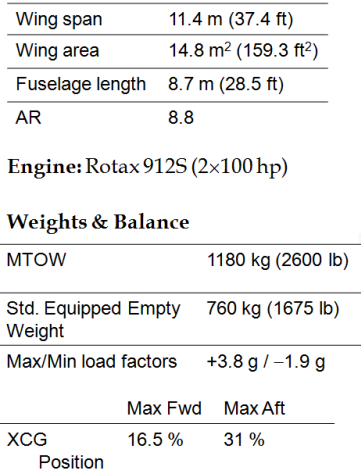

#### **Performances**

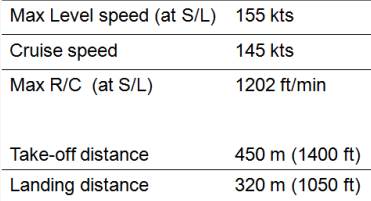

#### Reperire i dati

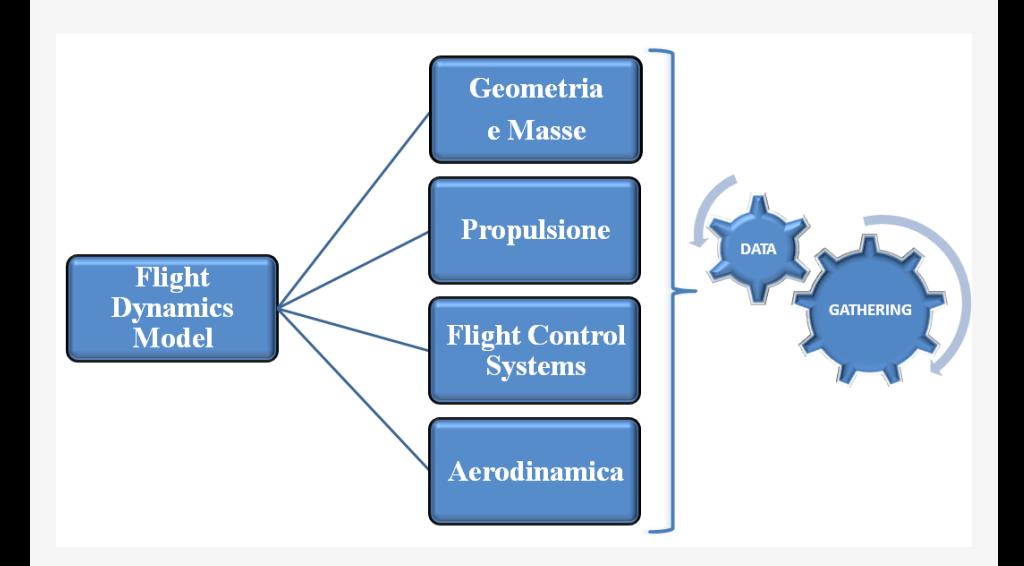

<metrics> <wingarea unit="M2"> 14.76 </wingarea> <wingspan unit="M"> 11.4 </wingspan>  $<$ chord unit="M"> $1.36$ </chord> <htailarea unit="M2"> 2.57 </htailarea> <htailarm unit="M"> 4.7 </htailarm> <vtailarea unit="M2"> 1.01 </vtailarea> <vtailarm unit="M"> 1.04 </vtailarm>

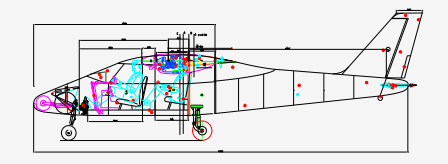

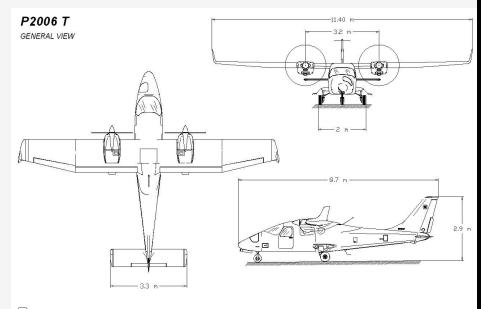

 $R$  TECHAM ...

```
<location name="AERORP" unit="M">
             <x>3.3</x>< y > 0.0 < y > 0.0<z> 0.85 </z>
</location>
<location name="EYEPOINT" unit="M">
             < x > 2.15 < x >< y > -0.5 < y > 0.5<z> 0.72 </z>
</location>
<location name="VRP" unit="M">
             <x> 0.0 </x>
             < y > 0.0 < y > 0<z> 0.0 </z>
</location>
</metrics>
```
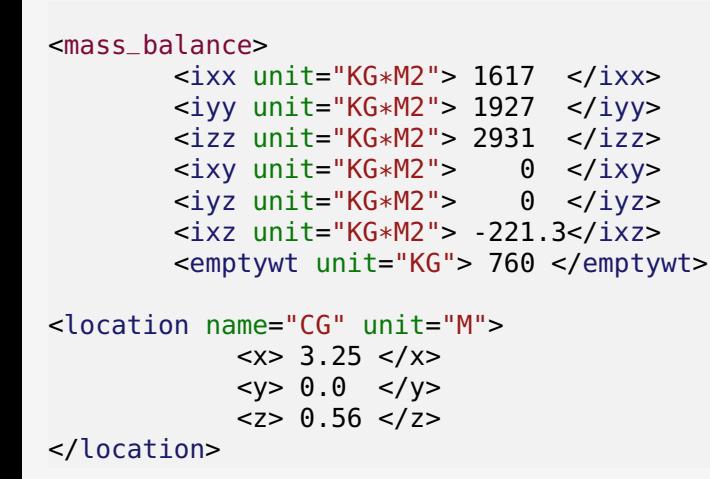

```
<pointmass name="PILOT">
         <weight unit="KG">90</weight>
<location unit="M">
       <x> 2.15 < /x>< y > -0.5 < y >< z > 0.7 < z > 0</location>
</pointmass>
```
... ed eventuali altre masse come co-pilota, passeggeri, bagagli, ecc.

</mass\_balance>

## Reazioni con il suolo

#### Il comportamento del velivolo al suolo è determinato dai punti di contatto (carrelli o fusoliera).

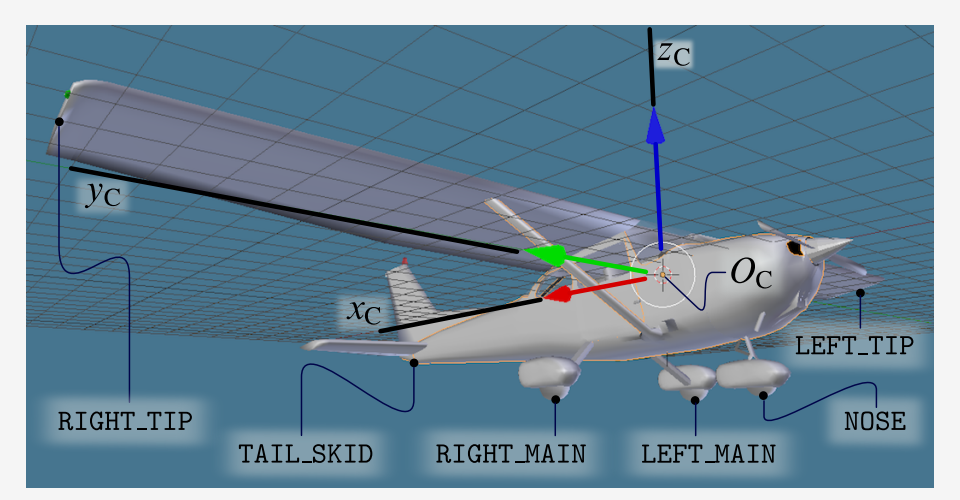

#### Reazioni con il suolo - Tipo Carrello

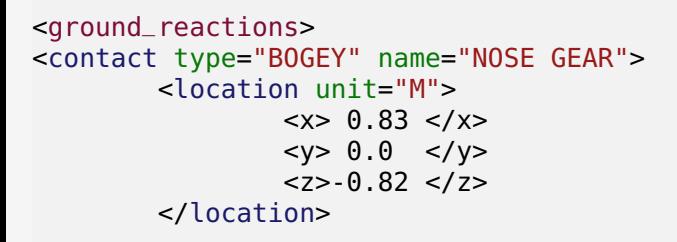

```
<static_friction> 0.8 </static_friction>
<dynamic_friction> 0.5 </dynamic_friction>
<rolling_friction> 0.021 </rolling_friction>
<spring_coeff unit="LBS/FT"> 1800 </spring_coeff>
<damping_coeff unit="LBS/FT/SEC"> 500 </damping_coeff>
```

```
<max_steer unit="DEG">10</max_steer>
<brake_group> NONE </brake_group>
<retractable> 1 </retractable>
</contact>
```
#### Reazioni con il suolo - Tipo Struttura

```
<contact type="STRUCTURE" name="FUSELAGE_NOSE">
       <location unit="M">
<x> 0.0 </x>< y > 0.0 < y > 0<z> 0.0 </z>
       </location>
```

```
<static_friction>0.2</static_friction>
<dynamic_friction>0.2</dynamic_friction>
<spring_coeff unit="LBS/FT">20000</spring_coeff>
<damping_coeff unit="LBS/FT/SEC">1000</damping_coeff>
```
</contact>

#### Reperire i dati

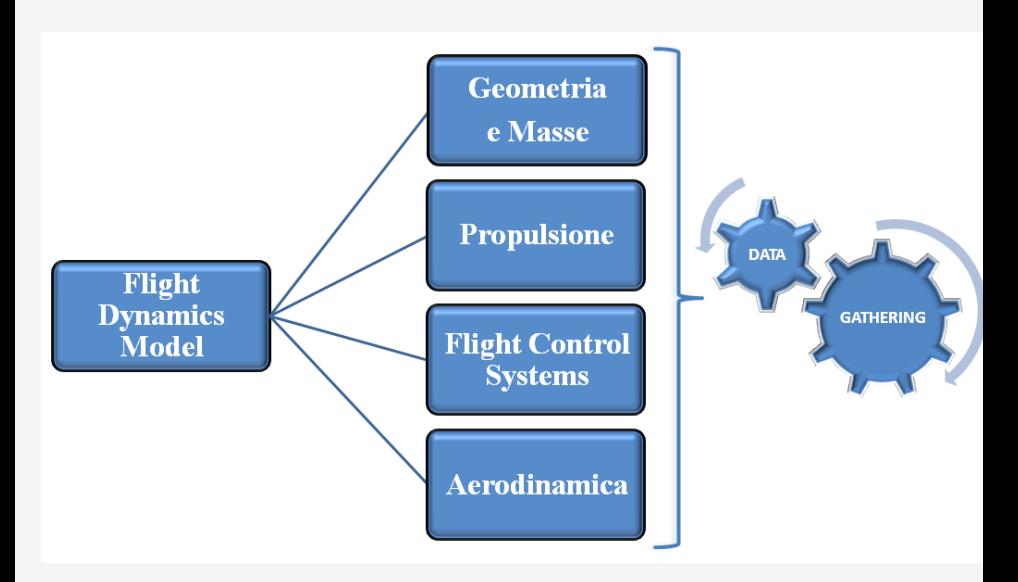

#### Propulsione

Nel caso di propulsione ad elica dobbiamo modellare sia il motore che il propulsore vero e proprio.

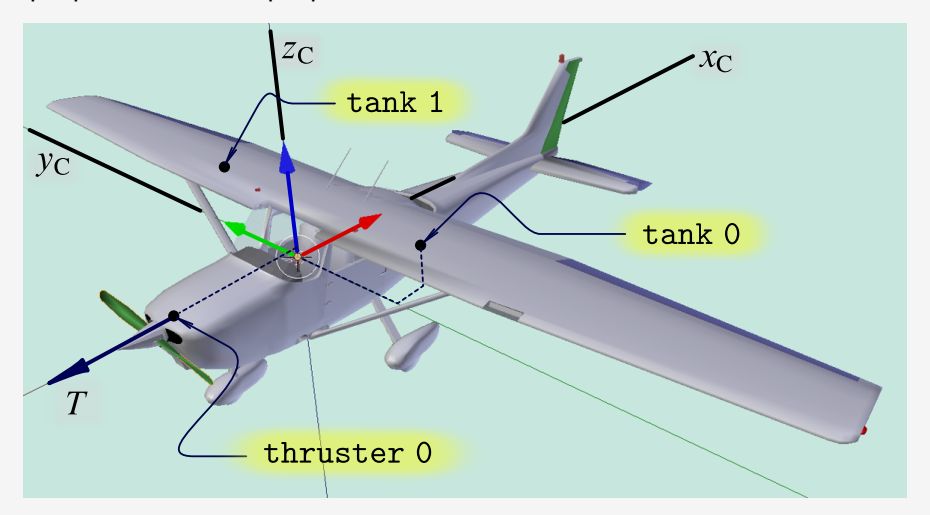

#### Propulsione - Motore

```
<propulsion>
<engine file="rotax912s3"> ← /JSBSim root)/engines/rotax912s3
<location unit="M">
              < x > 2.85 < x / x >< v > 1.6 < v > 1.6<z> 0.97</z>
             </location>
<orient unit="DEG">
             <roll> 0 </roll>
             <pitch> 0 </pitch>
             <yaw> 0 </yaw>
</orient>
          <feed>0</feed> ←− alimentazione dal serbatoio 0
          <feed>1</feed> ←− alimentazione dal serbatoio 1
```
#### Propulsione - Motore

```
\langleJSBSim root\rangle/engines/rotax912s3
```

```
<piston_engine name="ROTAX 912 S3">
 <minmp unit="INHG"> 18.0 </minmp>
 <maxmp unit="INHG"> 29.5 </maxmp>
 <displacement unit="IN3"> 82.6 </displacement>
```

```
<cycles> 4.0 </cycles>
  <bore unit="IN"> 3.31</bore> ← alesaggio (diametro cilindro)
  <stroke unit="IN">2.4</stroke> ← corsa del pistone
  <compressionratio>10.5</compressionratio>
  <sub>maxhp</sub> 95.30 <sub>/maxhp</sub></sub></sub>
  <idlerpm> 980.0 </idlerpm>
  <maxrpm> 5800.0 </maxrpm>
  <maxthrottle> 1.0 </maxthrottle>
  <minthrottle> 0.1 </minthrottle>
  <sparkfaildrop> 0.0 </sparkfaildrop>
</piston_engine>
```
#### **Propulsione**

. . .

```
\langleJSBSim root\rangle/aircraft/p2006t
```

```
<thruster file="prop_mtv_21">← //SBSim root//engines/prop_mtv_21
             <location unit="M"> ←− punto di applicazione della spinta
                  <x> 2.67 < /x>< v> -1.6 < v><z> 0.97 </z>
             </location>
             <orient unit="DEG"> ←− orientamento della spinta
                  <roll>0</roll>
                  <pitch>0</pitch> ←− µT
                  \langleyaw>0</yaw> ←\xi<sub>T</sub>
             </orient>
             <sense>1</sense> ←− rotazione destrorsa
               <p_factor>0.0</p_factor> ←disassamento della spinta
         </thruster>
```
#### Propulsione - Elica

 $\langle JSBSim\ root \rangle$ /engines/engines/prop\_mtv\_21

```
<propeller name="MTV-21-A-C-F">
  \langleixx unit="KG*M2"> 0.3 \langle/ixx>
  <diameter unit="M"> 1.78 </diameter>
  <numblades> 2 </numblades>
  <minpitch> 21.6 </minpitch>
  <maxpitch> 21.6 </maxpitch>
```

```
<table name="C_THRUST">
<tableData>
0.40000 0.10791
0.50044 0.10426
0.59935 0.099004
0.69968 0.093108
0.80003 0.086684
...
   </tableData>
```
</table> Prof. Agostino De Marco - Jary D'Auria 26 / 47

#### Propulsione - Elica

. . .

 $\langle JSBSim\ root \rangle$ /engines/engines/prop\_mtv\_21

```
<table name="C_POWER">
<tableData>
0.40000 0.052271
0.50044 0.063186
0.59935 0.071859
0.69968 0.078893
0.80003 0.083984
0.89901 0.087283
0.99801 0.089389
 1.0984 0.09
 1.1988 0.089717
 1.3 0.089583
</tableData>
</table>
</propeller>
```
#### **Propulsione**

. . .

```
\langleJSBSim root\rangle/aircraft/p2006t
```

```
<tank type="FUEL"> <!-- Tank number 0 -->
        <location unit="M">
             <x> 3.54 < /x><y> -0.92 </y>
             <z> 0.97 </z>
        </location>
        <capacity unit="KG"> 100 </capacity>
        <contents unit="KG"> 80 </contents>
</tank>
```
# FCS - Flight Control System

É la parte del FDM che gestisce i controlli di volo. Assegna una corrispondenza tra i comandi della barra nel cockpit e le deflessioni delle superfici mobili.

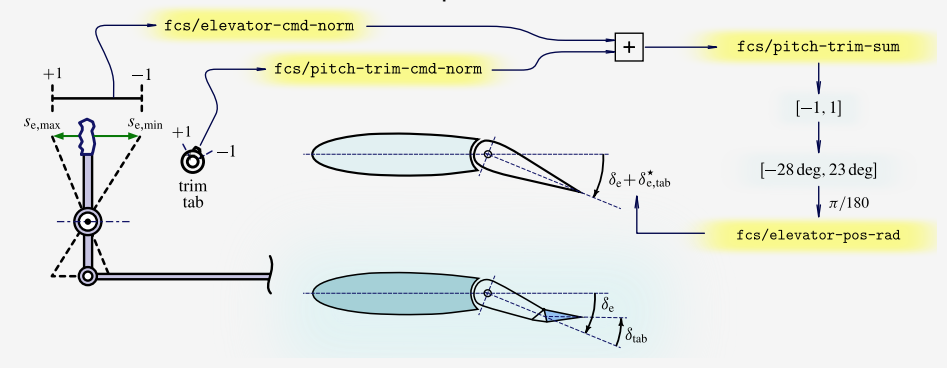

#### Reperire i dati

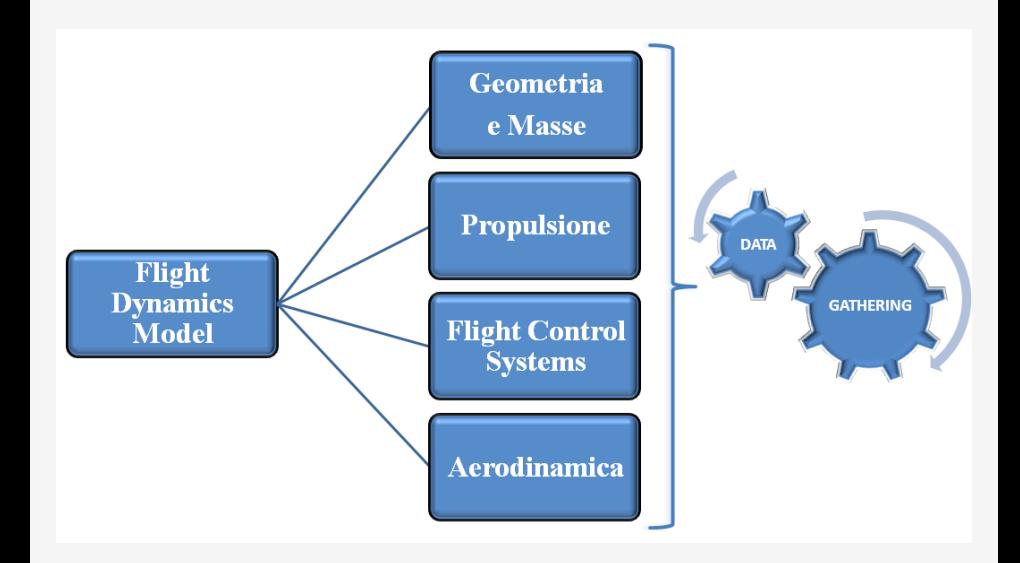

#### Database aerodinamico

- Metodi semi-empirici
- Software a pannelli
- CFD
- Dati di galleria
- Prove di volo

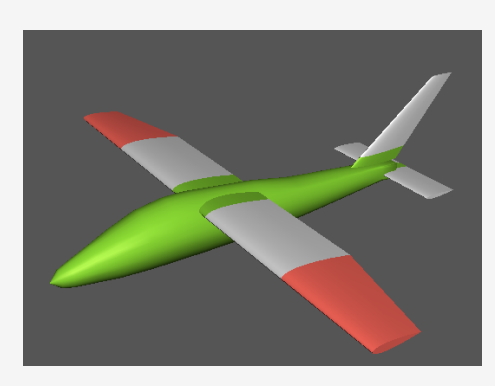

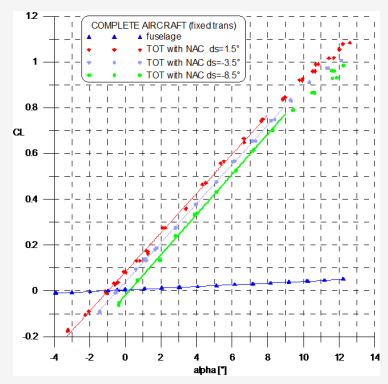

## Database aerodinamico

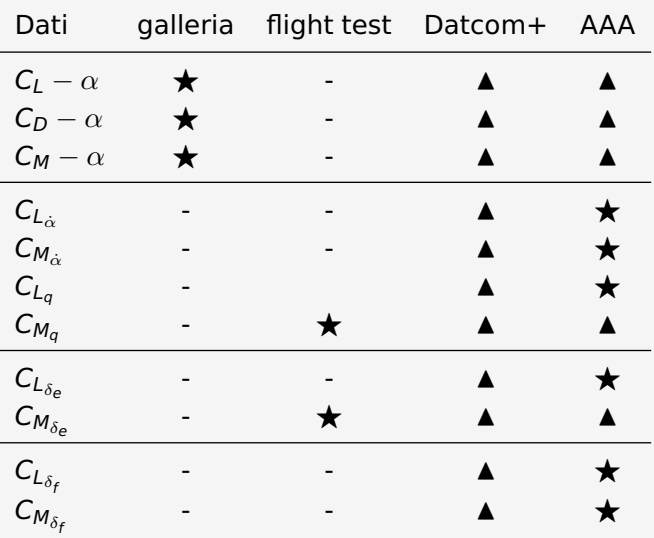

### Database aerodinamico

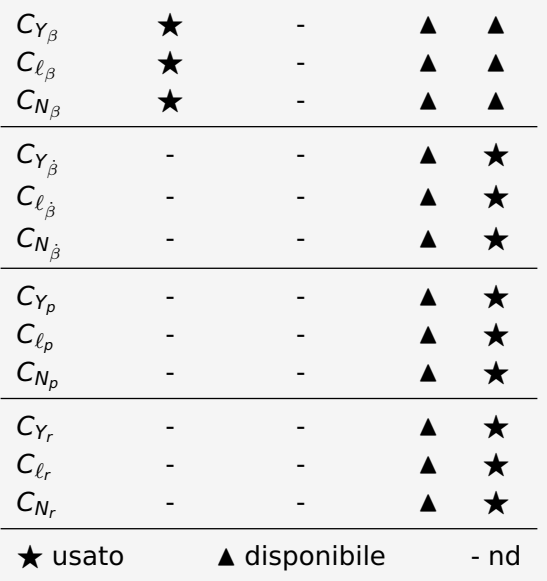

#### Simulazioni

- Script trimmaggio velivolo
- Script eccitazione modo di fugoide
- <span id="page-33-0"></span>• Script eccitazione modo di corto periodo

```
Intestazioni . . .
<use aircraft="p2006tv6" initialize="myreset"/>
    <run start="0.0" end="300" dt="0.0083333">
<property> simulation/notify-time-trigger </property>
<property value="1"> simulation/run_id </property>
     <event name="trim">
      <description>Trim A/C 90 kts @3000 ft</description>
     <condition>
      simulation/sim-time-sec ge 0.0
     </condition>
     <set name="fcs/mixture-cmd-norm[0]" value="1.0"/>
      <set name="fcs/mixture-cmd-norm[1]" value="1.0"/>
      <set name="propulsion/magneto_cmd" value="3"/>
     <set name="fcs/throttle-cmd-norm[0]" value="0.0"/>
      <set name="fcs/throttle-cmd-norm[1]" value="0.0"/>
      <set name="propulsion/starter_cmd" value="1"/>
```

```
<set name="fcs/mixture-cmd-norm" value="1.0"/>
<set name="fcs/throttle-cmd-norm" value="1.0"/>
<set name="simulation/do_simple_trim" value="0"/>
<set name="fcs/throttle-cmd-norm" value="0.73"/>
<set name="fcs/aileron-cmd-norm" value="0.08" action="
   FG_RAMP" tc="0.5"/>
<set name="fcs/rudder-cmd-norm" value="-0.01" action="
   FG_RAMP" tc="0.5"/>
</event>
\langle run\rangle</runscript>
```
Lanciando questo script da riga di comando:

```
\s cd c:/.../JSBSim_root/
```

```
$ JSBSim --script=p2006t_trim.xml \langle invio \rangle
```
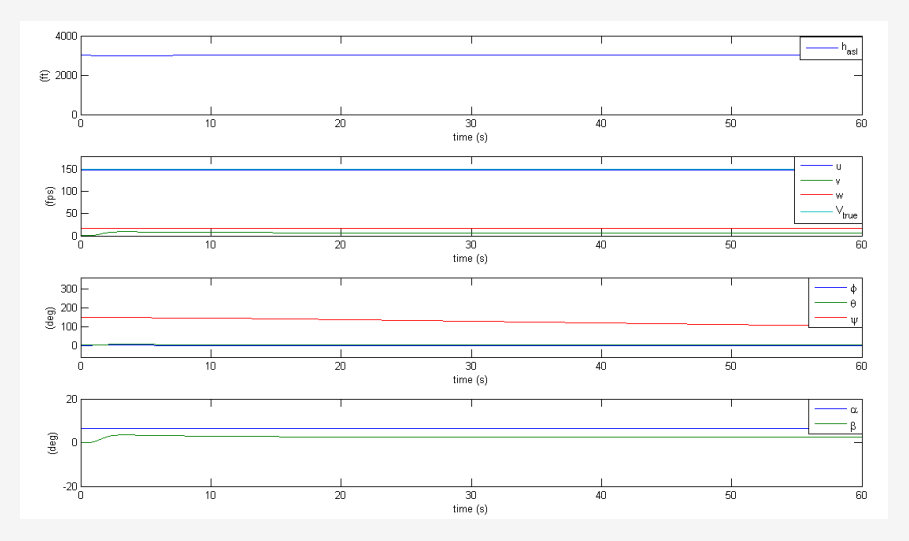

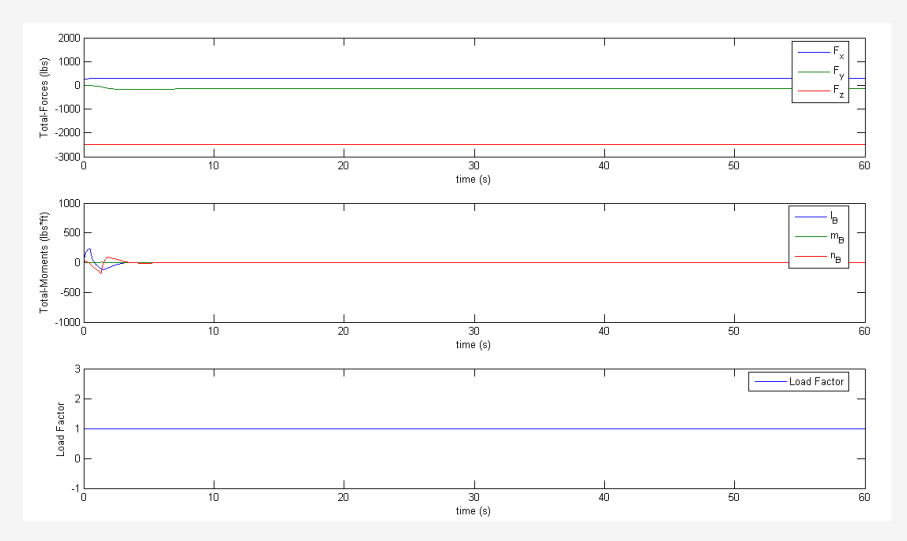

Modo caratterizzato da variazioni principalmente di:

- V, velocità
- h, quota
- $\cdot$   $\theta$ , angolo di elevazione

Lanciando lo script da riga di comando:

- \$ **cd** c:/.../JSBSim\_root/
- $$$  JSBSim --script=p2006t\_fugoide.xml  $\langle invio \rangle$

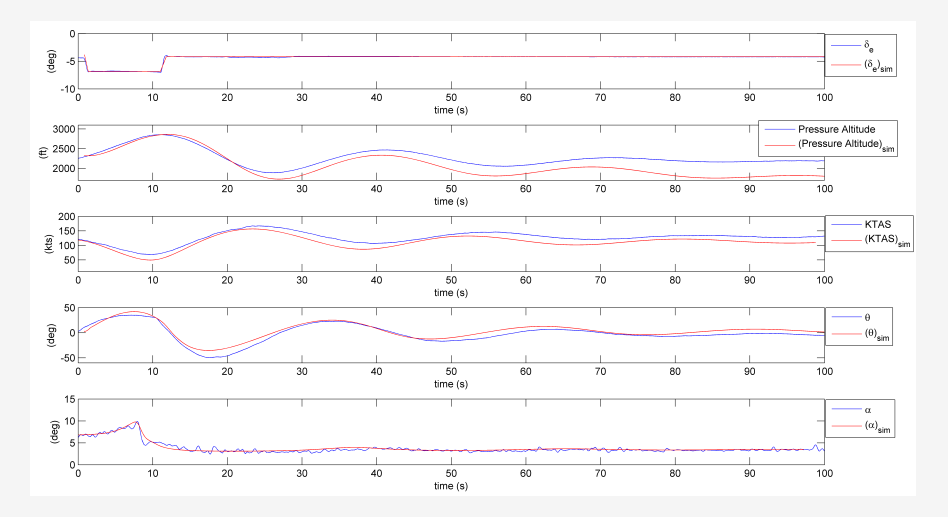

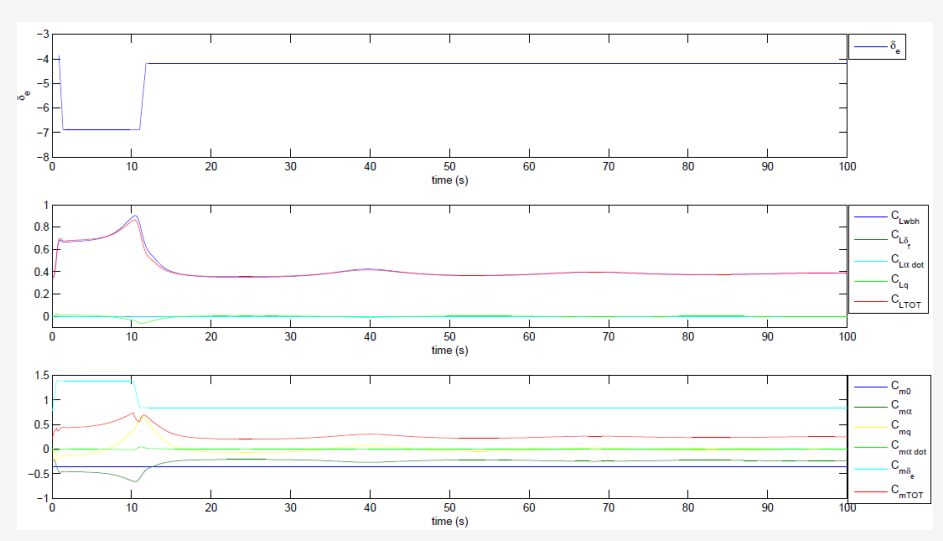

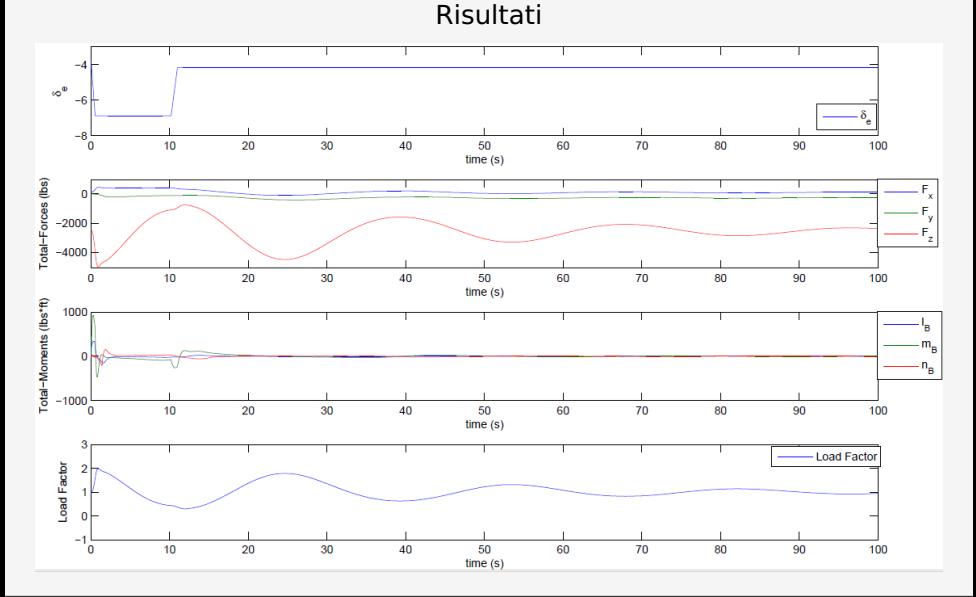

## Simulazioni - Corto periodo

Modo caratterizzato da variazioni principalmente di:

- $\cdot$   $\alpha$ , angolo d'attacco
- $\cdot$   $\theta$ , angolo di elevazione

Lanciando lo script da riga di comando:

```
$ cd c:/.../JSBSim_root/
```

```
$ JSBSim --script=p2006t_corto_periodo.xml \langle invio \rangle
```
#### Simulazioni - Corto periodo

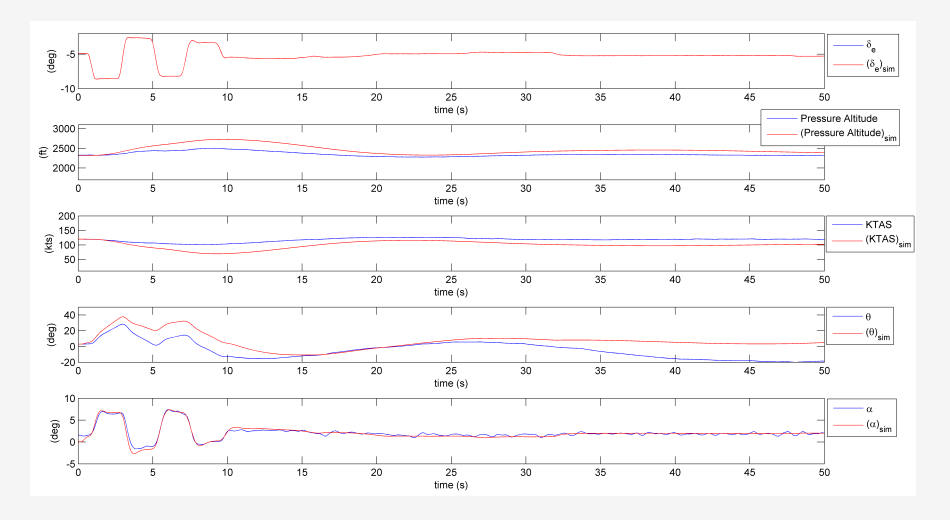

#### Simulazioni - Corto Periodo

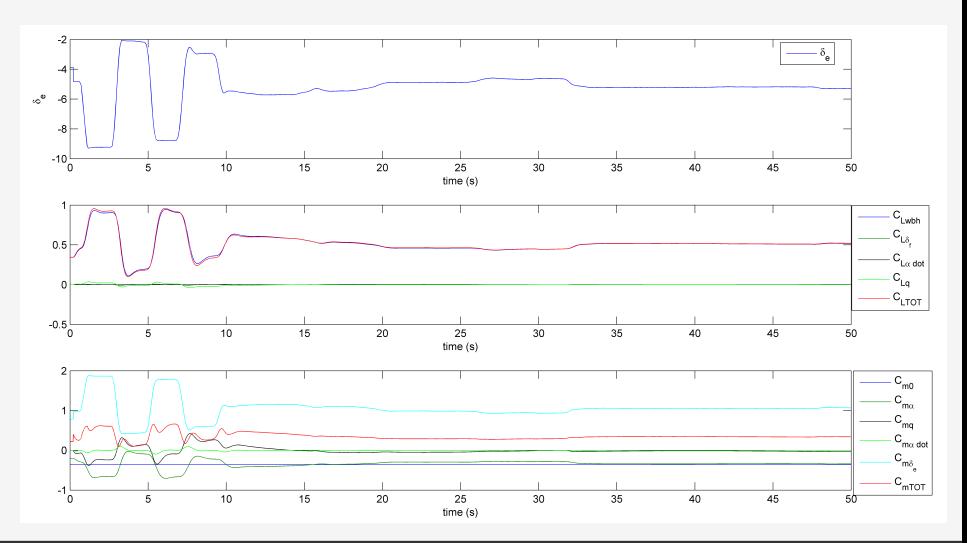

## Simulazioni - Corto periodo

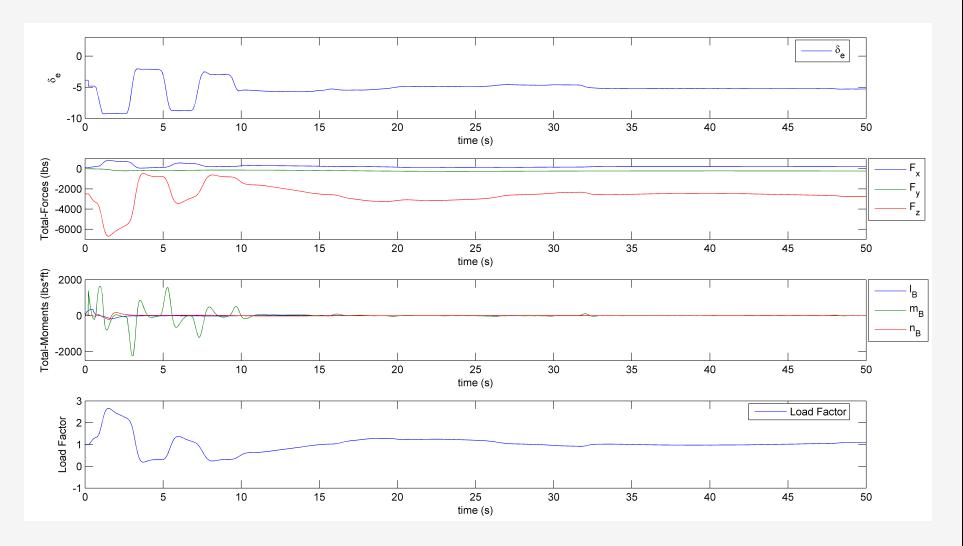

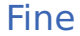

## Grazie dell'attenzione.

#### <span id="page-46-0"></span><http://http://wpage.unina.it/agodemar/DSV-DQV/> (download del materiale di questo seminario)